# A Handbook of Statistical Analyses Using R — 2nd Edition

Brian S. Everitt and Torsten Hothorn

 $\mathbb{L}$  $\begin{array}{c} \begin{array}{c} \begin{array}{c} \end{array} \\ \begin{array}{c} \end{array} \end{array} \end{array}$ 

## CHAPTER 2

## Data Analysis Using Graphical Displays: Malignant Melanoma in the USA and Chinese Health and Family Life

## 2.1 Introduction

2.2 Initial Data Analysis

2.3 Analysis Using R

#### *2.3.1 Malignant Melanoma*

We might begin to examine the malignant melanoma data in Table ?? by constructing a histogram or boxplot for *all* the mortality rates in Figure [2.1.](#page-3-0) The plot, hist and boxplot functions have already been introduced in Chapter 1 and we want to produce a plot where both techniques are applied at once. The layout function organises two independent plots on one plotting device, for example on top of each other. Using this relatively simple technique (more advanced methods will be introduced later) we have to make sure that the  $x$ -axis is the same in both graphs. This can be done by computing a plausible range of the data, later to be specified in a plot via the xlim argument:

R> xr <- range(USmelanoma\$mortality) \*  $c(0.9, 1.1)$ 

R> xr [1] 77.4 251.9

Now, plotting both the histogram and the boxplot requires setting up the plotting device with equal space for two independent plots on top of each other. Calling the layout function on a matrix with two cells in two rows, containing the numbers one and two, leads to such a partitioning. The boxplot function is called first on the mortality data and then the hist function, where the range of the x-axis in both plots is defined by  $(77.4, 251.9)$ . One tiny problem to solve is the size of the margins; their defaults are too large for such a plot. As with many other graphical parameters, one can adjust their value for a specific plot using function par. The R code and the resulting display are given in Figure [2.1.](#page-3-0)

Both the histogram and the boxplot in Figure [2.1](#page-3-0) indicate a certain skewness of the mortality distribution. Looking at the characteristics of all the mortality rates is a useful beginning but for these data we might be more interested in comparing mortality rates for ocean and non-ocean states. So we

```
4 DATA ANALYSIS USING GRAPHICAL DISPLAYS
R> layout(matrix(1:2, nrow = 2))
R > par(max = par("mar") * c(0.8, 1, 1, 1))R> boxplot(USmelanoma$mortality, ylim = xr, horizontal = TRUE,
+ xlab = "Mortality")
R> hist(USmelanoma$mortality, xlim = xr, xlab = "", main = "",
+ axes = FALSE, ylab = "")
R > axis(1)
```
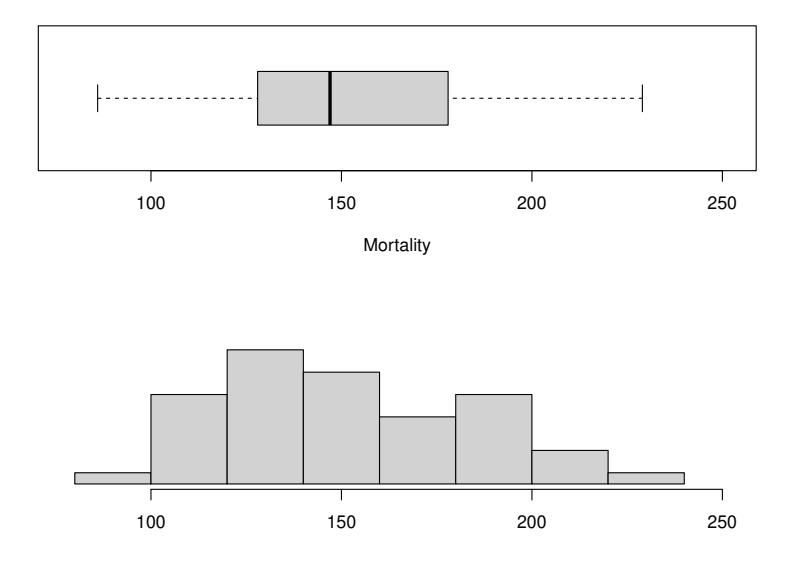

<span id="page-3-0"></span>Figure 2.1 Histogram (top) and boxplot (bottom) of malignant melanoma mortality rates.

might construct two histograms or two boxplots. Such a *parallel boxplot*, visualising the conditional distribution of a numeric variable in groups as given by a categorical variable, are easily computed using the boxplot function. The continuous response variable and the categorical independent variable are specified via a *formula* as described in Chapter 1. Figure [2.2](#page-4-0) shows such parallel boxplots, as by default produced the plot function for such data, for the mortality in ocean and non-ocean states and leads to the impression that the mortality is increased in east or west coast states compared to the rest of the country.

Histograms are generally used for two purposes: counting and displaying the distribution of a variable; according to [Wilkinson \(1992\)](#page-18-0), "they are effective for neither". Histograms can often be misleading for displaying distributions because of their dependence on the number of classes chosen. An alternative

```
ANALYSIS USING R 5
R> plot(mortality ~ ocean, data = USmelanoma,
+ xlab = "Contiguity to an ocean", ylab = "Mortality")
```
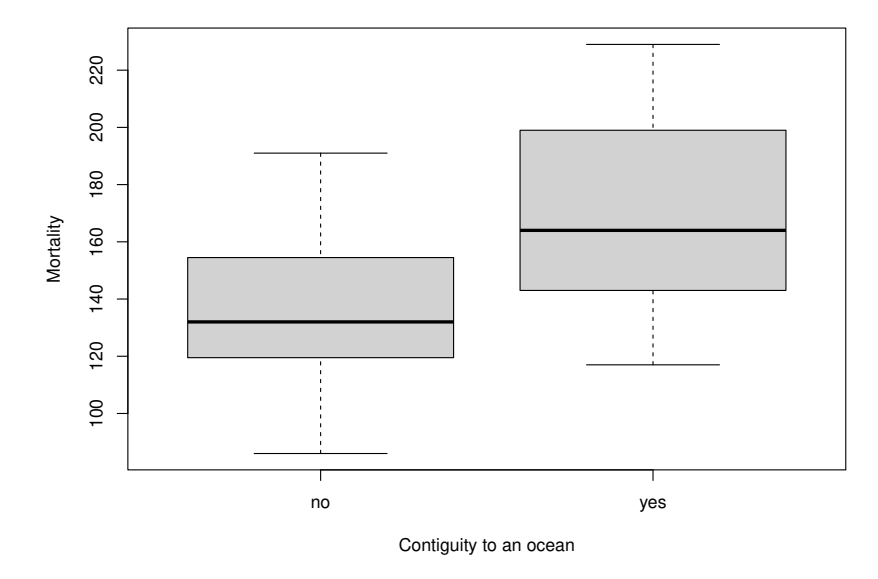

<span id="page-4-0"></span>Figure 2.2 Parallel boxplots of malignant melanoma mortality rates by contiguity to an ocean.

is to formally estimate the density function of a variable and then plot the resulting estimate; details of density estimation are given in Chapter 8 but for the ocean and non-ocean states the two density estimates can be produced and plotted as shown in Figure [2.3](#page-5-0) which supports the impression from Figure [2.2.](#page-4-0) For more details on such density estimates we refer to Chapter 8.

Now we might move on to look at how mortality rates are related to the geographic location of a state as represented by the latitude and longitude of the centre of the state. Here the main graphic will be the scatterplot. The simple xy scatterplot has been in use since at least the eighteenth century and has many virtues – indeed according to [Tufte \(1983\)](#page-18-1):

The relational graphic – in its barest form the scatterplot and its variants – is the greatest of all graphical designs. It links at least two variables, encouraging and even imploring the viewer to assess the possible causal relationship between the plotted variables. It confronts causal theories that  $x$  causes  $y$  with empirical evidence as to the actual relationship between  $x$  and  $y$ .

Let's begin with simple scatterplots of mortality rate against longitude and mortality rate against latitude which can be produced by the code preceding Figure [2.4.](#page-6-0) Again, the layout function is used for partitioning the plotting

#### 6 DATA ANALYSIS USING GRAPHICAL DISPLAYS

```
R> dyes <- with(USmelanoma, density(mortality[ocean == "yes"]))
R> dno <- with(USmelanoma, density(mortality[ocean == "no"]))
R> plot(dyes, lty = 1, xlim = xr, main = "", ylim = c(0, 0.018))
R > lines(dno, lty = 2)
R> legend("topleft", lty = 1:2, legend = c("Coastal State",
          "Land State"), bty = "n")
```
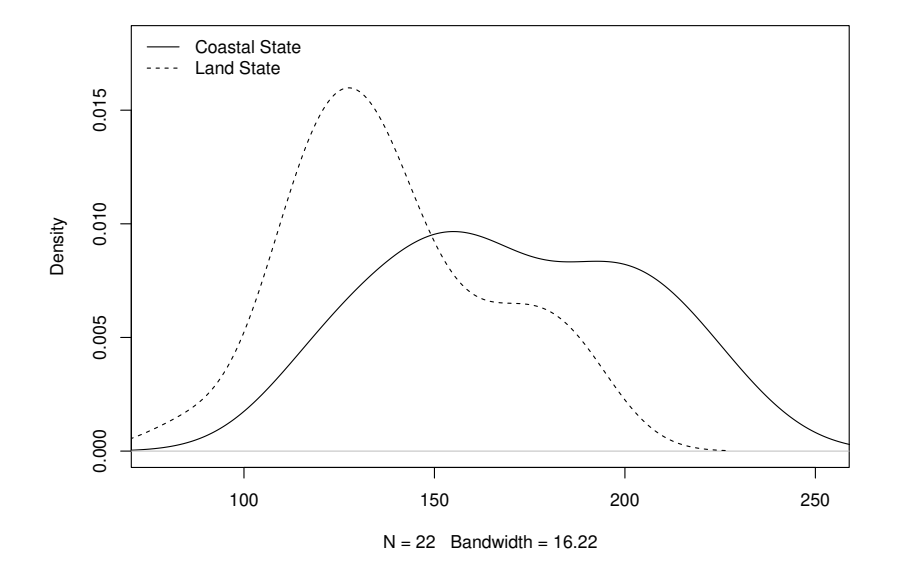

<span id="page-5-0"></span>Figure 2.3 Estimated densities of malignant melanoma mortality rates by contiguity to an ocean.

device, now resulting in two side by-side-plots. The argument to layout is now a matrix with only one row but two columns containing the numbers one and two. In each cell, the plot function is called for producing a scatterplot of the variables given in the *formula*.

Since mortality rate is clearly related only to latitude we can now produce scatterplots of mortality rate against latitude separately for ocean and non-ocean states. Instead of producing two displays, one can choose different plotting symbols for either states. This can be achieved by specifying a vector of integers or characters to the pch, where the ith element of this vector defines the plot symbol of the ith observation in the data to be plotted. For the sake of simplicity, we convert the ocean factor to an *integer* vector containing the numbers one for land states and two for ocean states. As a consequence, land states can be identified by the dot symbol and ocean states by triangles. It is useful to add a legend to such a plot, most conveniently by using the

```
ANALYSIS USING R 7
R > 1ayout(matrix(1:2, ncol = 2))
R> plot(mortality \tilde{ } longitude, data = USmelanoma)
R> plot(mortality \tilde{ } latitude, data = USmelanoma)
```
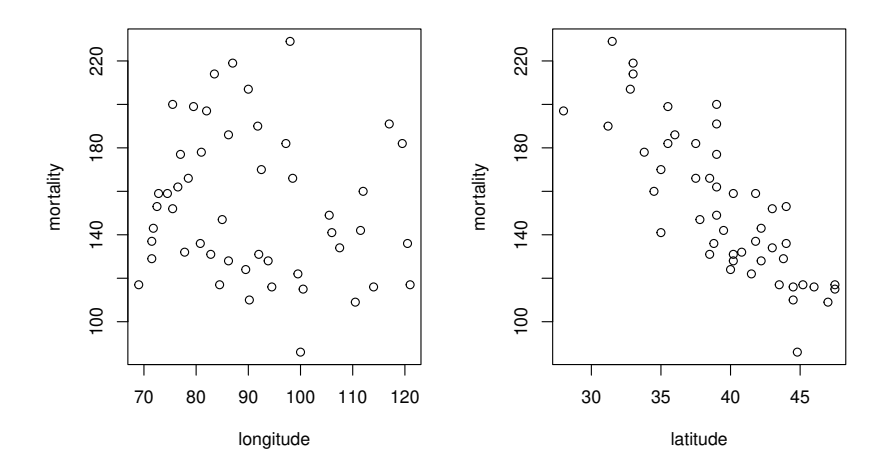

<span id="page-6-0"></span>Figure 2.4 Scatterplot of malignant melanoma mortality rates by geographical location.

legend function. This function takes three arguments: a string indicating the position of the legend in the plot, a character vector of labels to be printed and the corresponding plotting symbols (referred to by integers). In addition, the display of a bounding box is anticipated ( $\text{bty} = \text{m}$ ). The scatterplot in Figure [2.5](#page-7-0) highlights that the mortality is lowest in the northern land states. Coastal states show a higher mortality than land states at roughly the same latitude. The highest mortalities can be observed for the south coastal states with latitude less than 32°, say, that is

R> subset(USmelanoma, latitude < 32)

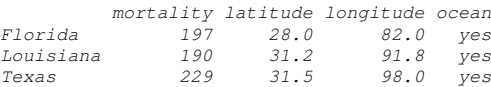

Up to now we have primarily focused on the visualisation of continuous variables. We now extend our focus to the visualisation of categorical variables.

#### *2.3.2 Chinese Health and Family Life*

One part of the questionnaire the Chinese Health and Family Life Survey focuses on is the self-reported health status. Two questions are interesting for us. The first one is "Generally speaking, do you consider the condition of your

8 DATA ANALYSIS USING GRAPHICAL DISPLAYS

R> plot(mortality ~ latitude, data = USmelanoma, + pch = as.integer(USmelanoma\$ocean)) R> legend("topright", legend = c("Land state", "Coast state"), +  $pch = 1:2$ ,  $bty = "n")$ 

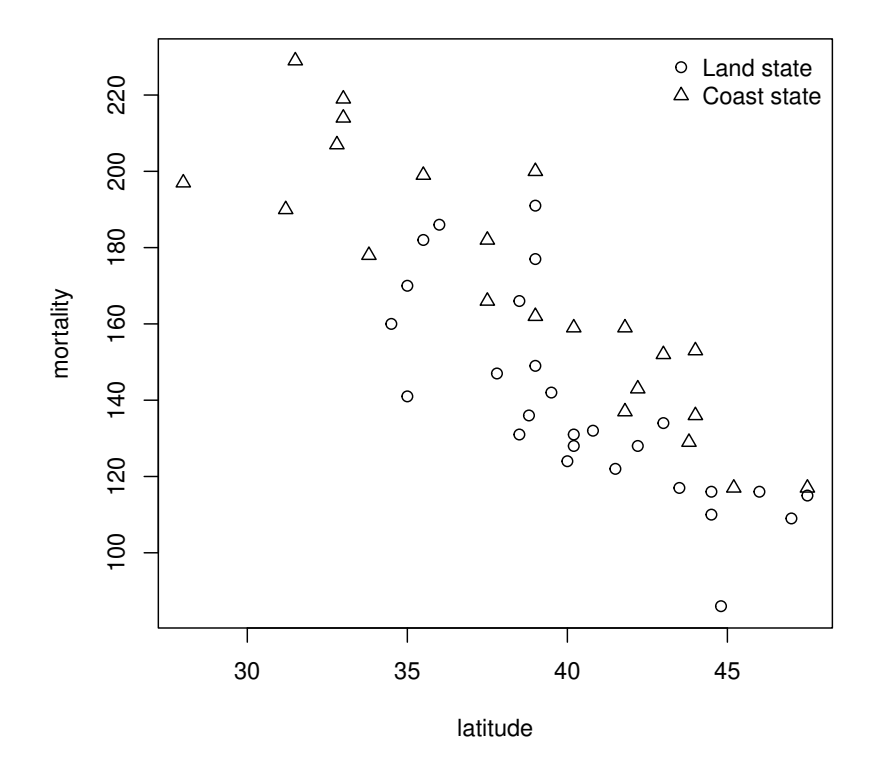

<span id="page-7-0"></span>Figure 2.5 Scatterplot of malignant melanoma mortality rates against latitude.

health to be excellent, good, fair, not good, or poor?". The second question is "Generally speaking, in the past twelve months, how happy were you?". The distribution of such variables is commonly visualised using barcharts where for each category the total or relative number of observations is displayed. Such a barchart can conveniently be produced by applying the barplot function to a tabulation of the data. The empirical density of the variable R\_happy is computed by the xtabs function for producing (contingency) tables; the resulting barchart is given in Figure [2.6.](#page-8-0)

The visualisation of two categorical variables could be done by conditional barcharts, i.e., barcharts of the first variable within the categories of the sec-

```
ANALYSIS USING R 9
R> barplot(xtabs(~ R_happy, data = CHFLS))
```
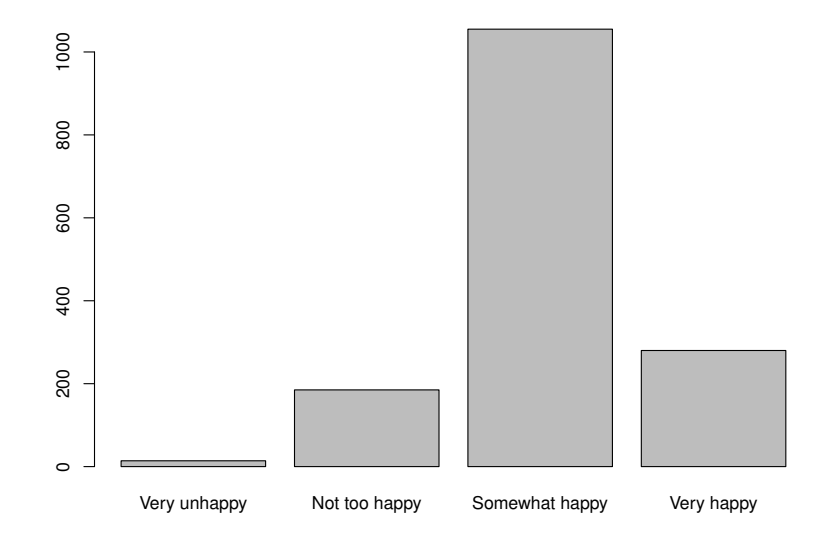

<span id="page-8-0"></span>Figure 2.6 Bar chart of happiness.

ond variable. An attractive alternative for displaying such two-way tables are *spineplots* [\(Friendly, 1994,](#page-18-2) [Hofmann and Theus, 2005,](#page-18-3) [Chen et al., 2008\)](#page-18-4); the meaning of the name will become clear when looking at such a plot in Figure [2.7.](#page-9-0)

Before constructing such a plot, we produce a two-way table of the health status and self-reported happiness using the xtabs function:

```
R> xtabs(~ R_happy + R_health, data = CHFLS)
```
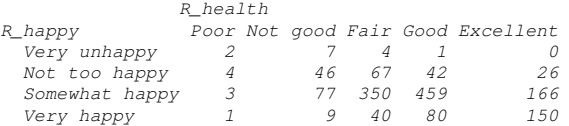

A *spineplot* is a group of rectangles, each representing one cell in the twoway contingency table. The area of the rectangle is proportional with the number of observations in the cell. Here, we produce a mosaic plot of health status and happiness in Figure [2.7.](#page-9-0)

Consider the right upper cell in Figure [2.7,](#page-9-0) i.e., the 150 very happy women with excellent health status. The width of the right-most bar corresponds to the frequency of women with excellent health status. The length of the topright rectangle corresponds to the conditional frequency of very happy women given their health status is excellent. Multiplying these two quantities gives

10 DATA ANALYSIS USING GRAPHICAL DISPLAYS R> plot(R\_happy ~ R\_health, data = CHFLS)

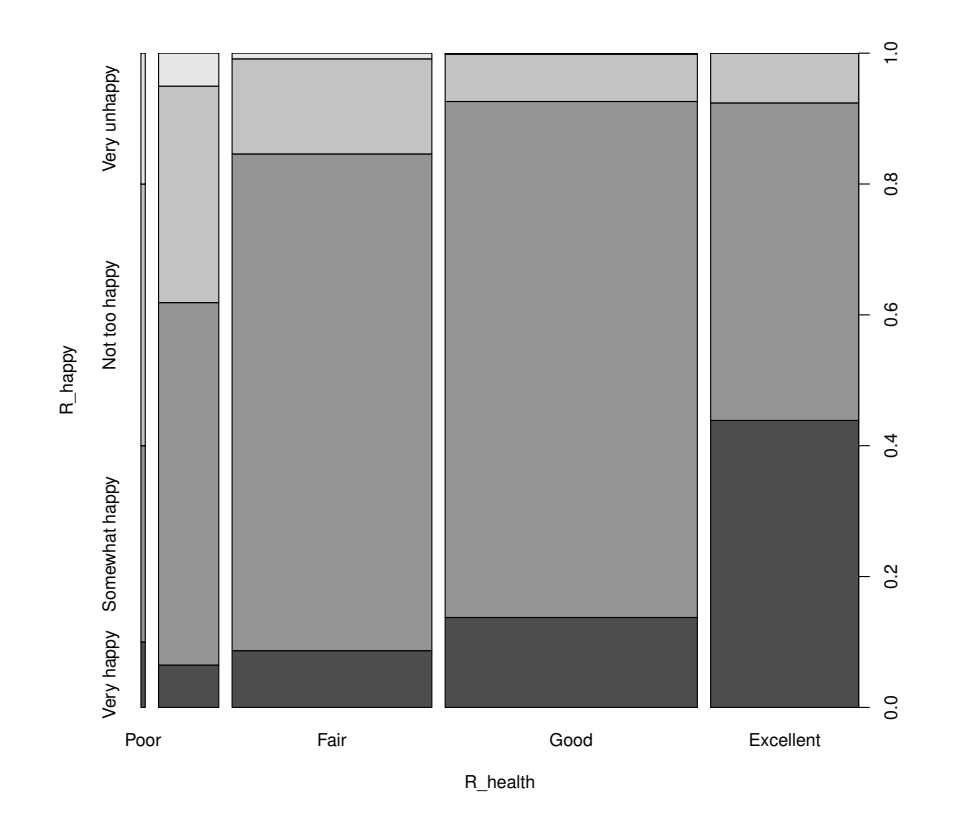

<span id="page-9-0"></span>Figure 2.7 Spineplot of health status and happiness.

the area of this cell which corresponds to the frequency of women who are both very happy and enjoy an excellent health status. The conditional frequency of very happy women increases with increasing health status, whereas the conditional frequency of very unhappy or not too happy women decreases.

When the association of a categorical and a continuous variable is of interest, say the monthly income and self-reported happiness, one might use parallel boxplots to visualise the distribution of the income depending on happiness. If we were studying self-reported happiness as response and income as independent variable, however, this would give a representation of the conditional distribution of income given happiness, but we are interested in the conditional distribution of happiness given income. One possibility to produce a more appropriate plot is called *spinogram*. Here, the continuous x-variable is categorised first. Within each of these categories, the conditional frequencies of the response variable are given by stacked barcharts, in a way similar to

```
ANALYSIS USING R 11
R > 1ayout(matrix(1:2, ncol = 2))
R> plot(R_happy \tilde{ } log(R_income + 1), data = CHFLS)
R> cdplot(R_happy \sim log(R_income + 1), data = CHFLS)
```
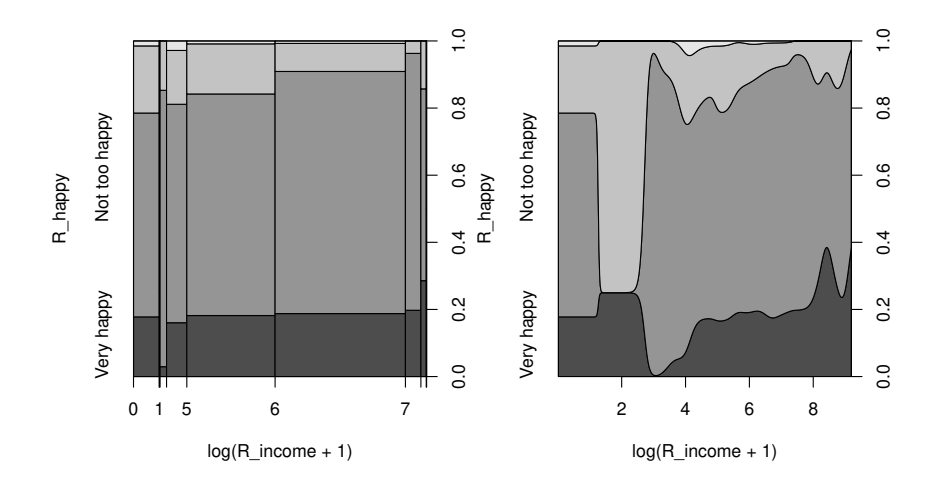

Figure 2.8 Spinogram (left) and conditional density plot (right) of happiness depending on log-income

spineplots. For happiness depending on log-income (since income is naturally skewed we use a log-transformation of the income) it seems that the proportion of unhappy and not too happy women decreases with increasing income whereas the proportion of very happy women stays rather constant. In contrast to spinograms, where bins, as in a histogram, are given on the  $x$ -axis, a *conditional density plot* uses the original x-axis for a display of the conditional density of the categorical response given the independent variable.

For our last example we return to scatterplots for inspecting the association between a woman's monthly income and the income of her partner. Both income variables have been computed and partially imputed from other selfreported variables and are only rough assessments of the real income. Moreover, the data itself is numeric but heavily tied, making it difficult to produce 'correct' scatterplots because points will overlap. A relatively easy trick is to jitter the observation by adding a small random noise to each point in order to avoid overlapping plotting symbols. In addition, we want to study the relationship between both monthly incomes conditional on the woman's education. Such conditioning plots are called *trellis* plots and are implemented in the package lattice [\(Sarkar, 2012,](#page-18-5) [2008\)](#page-18-6). We utilise the xyplot function from package lattice to produce a scatterplot. The formula reads as already explained with the exception that a third *conditioning* variable, R\_edu in our case, is present. For each level of education, a separate scatterplot will be pro-

#### 12 DATA ANALYSIS USING GRAPHICAL DISPLAYS

R> xyplot(jitter(log(A\_income + 0.5)) ~ + jitter(log(R\_income + 0.5)) | R\_edu, data = CHFLS)

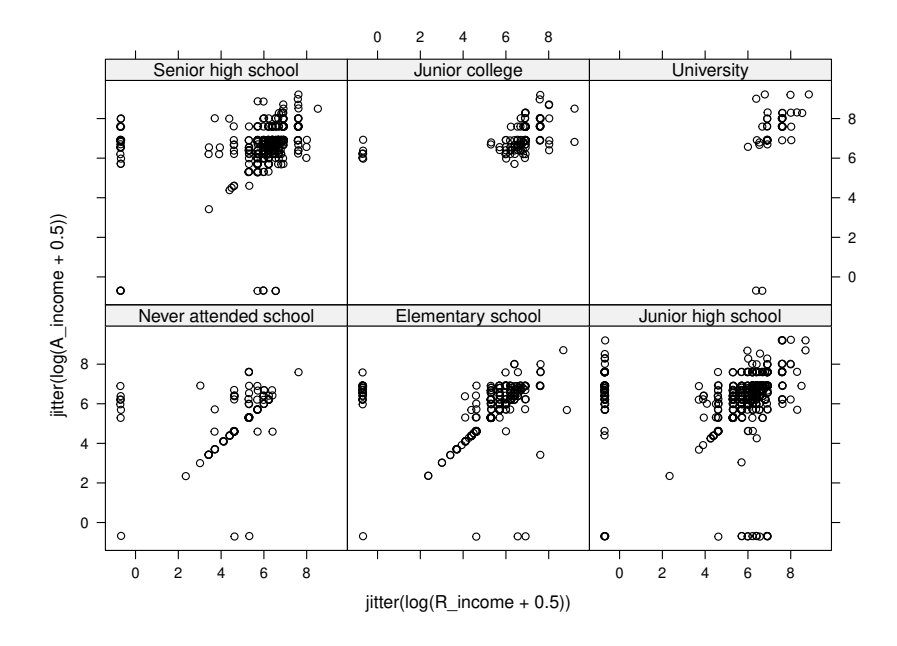

duced. The plots are directly comparable since the axes remain the same for all plots.

The plot reveals several interesting issues. Some observations are positioned on a straight line with slope one, most probably an artifact of missing value imputation by linear models (as described in the data dictionary, see ?CHFLS). Four constellations can be identified: both partners have zero income, the partner has no income, the woman has no income or both partners have a positive income.

For couples where the woman has a university degree, the income of both partners is relatively high (except for two couples where only the woman has income). A small number of former junior college students live in relationships where only the man has income, the income of both partners seems only slightly positively correlated for the remaining couples. For lower levels of education, all four constellations are present. The frequency of couples where only the man has some income seems larger than the other way around. Ignoring the observations on the straight line, there is almost no association between the income of both partners.

#### SUMMARY 13

#### 2.4 Summary

Producing publication-quality graphics is one of the major strengths of the R system and almost anything is possible since graphics are programmable in R. Naturally, this chapter can be only a very brief introduction to some commonly used displays and the reader is referred to specialised books, most important [Murrell \(2005\)](#page-18-7), [Sarkar \(2008\)](#page-18-6), and [Chen et al. \(2008\)](#page-18-4). Interactive 3D-graphics are available from package rgl [\(Adler and Murdoch, 2012\)](#page-18-8).

## Exercises

Ex. 2.1 The data in Table [2.1](#page-12-0) are part of a data set collected from a survey of household expenditure and give the expenditure of 20 single men and 20 single women on four commodity groups. The units of expenditure are Hong Kong dollars, and the four commodity groups are

housing : housing, including fuel and light,

food : foodstuffs, including alcohol and tobacco,

goods : other goods, including clothing, footwear and durable goods,

service : services, including transport and vehicles.

The aim of the survey was to investigate how the division of household expenditure between the four commodity groups depends on total expenditure and to find out whether this relationship differs for men and women. Use appropriate graphical methods to answer these questions and state your conclusions.

| housing | food | goods | service | gender |
|---------|------|-------|---------|--------|
| 820     | 114  | 183   | 154     | female |
| 184     | 74   | 6     | 20      | female |
| 921     | 66   | 1686  | 455     | female |
| 488     | 80   | 103   | 115     | female |
| 721     | 83   | 176   | 104     | female |
| 614     | 55   | 441   | 193     | female |
| 801     | 56   | 357   | 214     | female |
| 396     | 59   | 61    | 80      | female |
| 864     | 65   | 1618  | 352     | female |
| 845     | 64   | 1935  | 414     | female |
| 404     | 97   | 33    | 47      | female |
| 781     | 47   | 1906  | 452     | female |
| 457     | 103  | 136   | 108     | female |
| 1029    | 71   | 244   | 189     | female |
| 1047    | 90   | 653   | 298     | female |

<span id="page-12-0"></span>Table 2.1: household data. Household expenditure for single men and women.

14 DATA ANALYSIS USING GRAPHICAL DISPLAYS

| housing | food | goods<br>service |      | gender        |
|---------|------|------------------|------|---------------|
| 552     | 91   | 185<br>158       |      | female        |
| 718     | 104  | 583              | 304  | female        |
| 495     | 114  | 65               | 74   | female        |
| 382     | 77   | 230              | 147  | female        |
| 1090    | 59   | 313              | 177  | female        |
| 497     | 591  | 153              | 291  | $_{\rm male}$ |
| 839     | 942  | 302              | 365  | $_{\rm male}$ |
| 798     | 1308 | 668              | 584  | male          |
| 892     | 842  | 287              | 395  | $_{\rm male}$ |
| 1585    | 781  | 2476             | 1740 | male          |
| 755     | 764  | 428              | 438  | male          |
| 388     | 655  | 153              | 233  | male          |
| 617     | 879  | 757              | 719  | male          |
| 248     | 438  | 22               | 65   | male          |
| 1641    | 440  | 6471             | 2063 | $_{\rm male}$ |
| 1180    | 1243 | 768              | 813  | $_{\rm male}$ |
| 619     | 684  | 99               | 204  | male          |
| 253     | 422  | 15               | 48   | $_{\rm male}$ |
| 661     | 739  | 71               | 188  | $_{\rm male}$ |
| 1981    | 869  | 1489             | 1032 | male          |
| 1746    | 746  | 2662             | 1594 | male          |
| 1865    | 915  | 5184             | 1767 | male          |
| 238     | 522  | 29               | 75   | male          |
| 1199    | 1095 | 261              | 344  | $_{\rm male}$ |
| 1524    | 964  | 1739             | 1410 | $_{\rm male}$ |

Table 2.1: household data (continued).

Ex. 2.2 The data set shown in Table [2.2](#page-16-0) contains values of seven variables for ten states in the US. The seven variables are

Population : population size divided by 1000,

Income : average per capita income,

- Illiteracy : illiteracy rate (% population),
- Life.Expectancy : life expectancy (years),
- Homicide : homicide rate (per 1000),

Graduates : percentage of high school graduates,

Freezing : average number of days per below freezing.

With these data

1. Construct a scatterplot matrix of the data labelling the points by state name (using function text).

### SUMMARY 15

- 2. Construct a plot of life expectancy and homicide rate conditional on average per capita income.
- Ex. 2.3 Mortality rates per 100, 000 from male suicides for a number of age groups and a number of countries are given in Table [2.3.](#page-14-0) Construct sideby-side box plots for the data from different age groups, and comment on what the graphic tells us about the data.

|             | A25.34         | A35.44 | A45.54 | A55.64 | A65.74 |
|-------------|----------------|--------|--------|--------|--------|
| Canada      | 22             | 27     | 31     | 34     | 24     |
| Israel      | 9              | 19     | 10     | 14     | 27     |
| Japan       | 22             | 19     | 21     | 31     | 49     |
| Austria     | 29             | 40     | 52     | 53     | 69     |
| France      | 16             | 25     | 36     | 47     | 56     |
| Germany     | 28             | 35     | 41     | 49     | 52     |
| Hungary     | 48             | 65     | 84     | 81     | 107    |
| Italy       | 7              | 8      | 11     | 18     | 27     |
| Netherlands | 8              | 11     | 18     | 20     | 28     |
| Poland      | 26             | 29     | 36     | 32     | 28     |
| Spain       | $\overline{4}$ | 7      | 10     | 16     | 22     |
| Sweden      | 28             | 41     | 46     | 51     | 35     |
| Switzerland | 22             | 34     | 41     | 50     | 51     |
| UK          | 10             | 13     | 15     | 17     | 22     |
| <b>USA</b>  | 20             | 22     | 28     | 33     | 37     |

<span id="page-14-0"></span>Table 2.3: suicides2 data. Mortality rates per 100, 000 from male suicides.

Ex. 2.4 [Flury and Riedwyl \(1988\)](#page-18-9) report data that give various length measurements on 200 Swiss bank notes. The data are available from package mclust [\(Fraley et al., 2012\)](#page-18-10); a sample of ten bank notes is given in Table [2.4.](#page-14-1)

<span id="page-14-1"></span>Table 2.4: banknote data (package mclust). Swiss bank note data.

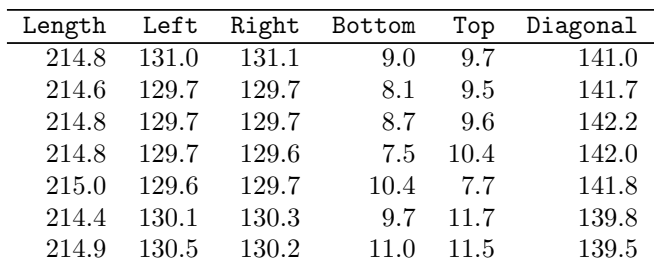

| Length         | Left  | Right  | Bottom         | Top    | Diagonal |
|----------------|-------|--------|----------------|--------|----------|
| 214.9          | 130.3 | 130.1  | 8.7            | 11.7   | 140.2    |
| 215.0          | 130.4 | 130.6  | 9.9            | 10.9   | 140.3    |
| 214.7          | 130.2 | 130.3  | 11.8           | 10.9   | 139.7    |
| ٠<br>$\bullet$ | ٠     | ٠<br>٠ | $\blacksquare$ | ٠<br>٠ |          |
|                |       |        |                |        |          |

Table 2.4: banknote data (continued).

Use whatever graphical techniques you think are appropriate to investigate whether there is any 'pattern' or structure in the data. Do you observe something suspicious?

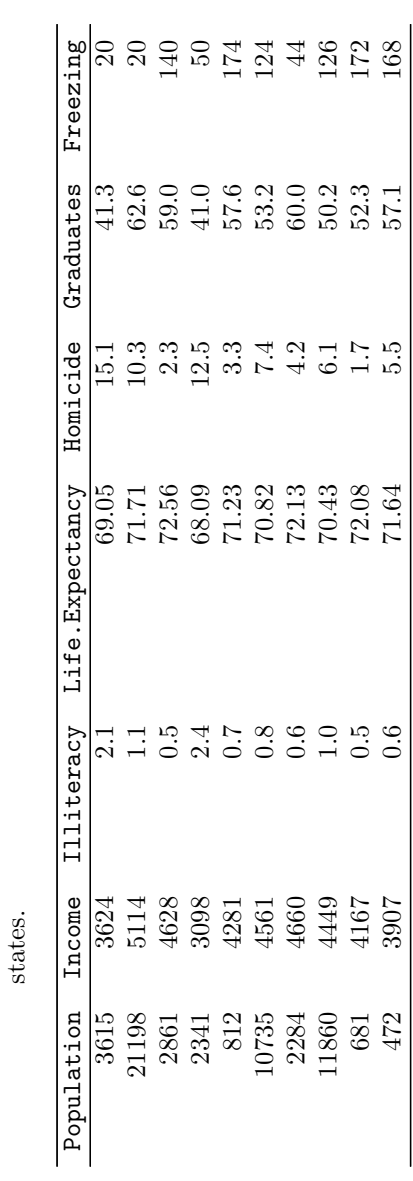

Table 2.2: USstates data. Socio-demographic variables for ten US Table 2.2: USstates data. Socio-demographic variables for ten US

 $\overline{\phantom{a}}$ 

SUMMARY 17

<span id="page-16-0"></span>

 $\overline{\phantom{a}}$ 

 $\mathbb{L}$  $\begin{array}{c} \begin{array}{c} \begin{array}{c} \end{array} \\ \begin{array}{c} \end{array} \end{array} \end{array}$ 

## Bibliography

- <span id="page-18-8"></span>Adler, D. and Murdoch, D. (2012), rgl*: 3D Visualization Device System (OpenGL)*, URL <http://rgl.neoscientists.org>, R package version 0.92.894.
- <span id="page-18-4"></span>Chen, C., Härdle, W., and Unwin, A., eds. (2008), *Handbook of Data Visualization*, Berlin, Heidelberg: Springer-Verlag.
- <span id="page-18-9"></span>Flury, B. and Riedwyl, H. (1988), *Multivariate Statistics: A Practical Approach*, London, UK: Chapman & Hall.
- <span id="page-18-10"></span>Fraley, C., Raftery, A. E., and Wehrens, R. (2012), mclust*: Model-based Cluster Analysis*, URL <http://www.stat.washington.edu/mclust>, R package version 3.4.11.
- <span id="page-18-2"></span>Friendly, M. (1994), "Mosaic displays for multi-way contingency tables," *Journal of the American Statistical Association*, 89, 190–200.
- <span id="page-18-3"></span>Hofmann, H. and Theus, M. (2005), "Interactive graphics for visualizing conditional distributions," Unpublished Manuscript.
- <span id="page-18-7"></span>Murrell, P. (2005), *R Graphics*, Boca Raton, Florida, USA: Chapman & Hall/CRC.
- <span id="page-18-6"></span>Sarkar, D. (2008), *Lattice: Multivariate Data Visualization with R*, New York, USA: Springer-Verlag.
- <span id="page-18-5"></span>Sarkar, D. (2012), lattice*: Lattice Graphics*, URL [http://CRAN.R-project.](http://CRAN.R-project.org/package=lattice) [org/package=lattice](http://CRAN.R-project.org/package=lattice), R package version 0.20-10.
- <span id="page-18-1"></span>Tufte, E. R. (1983), *The Visual Display of Quantitative Information*, Cheshire, Connecticut: Graphics Press.
- <span id="page-18-0"></span>Wilkinson, L. (1992), "Graphical displays," *Statistical Methods in Medical Research*, 1, 3–25.